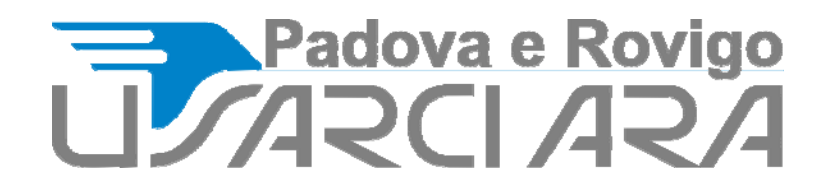

# **Configurazione casella PEC su client di posta**

Di seguito i parametri **da utilizzare per la configurazione di un qualunque client di posta** con le **caselle PEC Aruba**.

Nel dettaglio:

- **POP3**: Permette di trasferire i messaggi dal server di posta al proprio PC. La configurazione di default cancella i messaggi dal server;
- **IMAP**: Consente di gestire i messaggi mantenendoli sul server fino a quando non si decide di eliminarli.

## **POP 3** IMPOSTAZIONI ACCOUNT

#### **Nome Completo:** Mario Rossi

**Indirizzo Email:** indirizzo di posta certificata (es: **nomecasella@pec.nomedominio.xxx**) **Tipo di Protocollo**: POP3

## IMPOSTAZIONI SERVER DI POSTA IN ARRIVO

#### **Posta in Arrivo (POP3):** pop3s.pec.aruba.it

**Nome account:** indirizzo di posta certificata (es: **nomecasella@pec.nomedominio.xxx**) **Password:** la password assegnata alla casella

**Usa SSL:** Attiva

**Autenticazione:** Password

**Porta del server di posta in entrata (POP3):** 995

**Host del server di posta in entrata:** pop3s.pec.aruba.it

#### IMPOSTAZIONI SERVER DI POSTA IN USCITA

**Nome Completo:** Mario Rossi

**Indirizzo Email:** indirizzo di posta certificata (es: **nomecasella@pec.nomedominio.xxx**) **Porta del server di posta in uscita (SMTP):** 465

**Host del servere di posta in uscita**: smtps.pec.aruba.it

#### **IMAP**

#### IMPOSTAZIONI ACCOUNT

**Nome Completo:** Mario Rossi **Indirizzo Email:** indirizzo di posta certificata (es: **nomecasella@pec.nomedominio.xxx**) **Tipo di Protocollo**: IMAP

#### IMPOSTAZIONI SERVER DI POSTA IN ARRIVO

**Posta in Arrivo (IMAP):** imaps.pec.aruba.it **Nome account:** indirizzo di posta certificata (es: **nomecasella@pec.nomedominio.xxx**) **Password:** la password assegnata alla casella **Usa SSL:** Attiva

**Autenticazione:** Password

**Porta del server di posta in entrata (IMAP):** 993

**Host del server di posta in entrata:** imaps.pec.aruba.it

#### IMPOSTAZIONI SERVER DI POSTA IN USCITA

**Nome Completo:** Mario Rossi

**Indirizzo Email:** indirizzo di posta certificata (es: **nomecasella@pec.nomedominio.xxx**) **Porta del server di posta in uscita (SMTP):** 465

Host del server di posta in uscita: smtps.pec.aruba.it

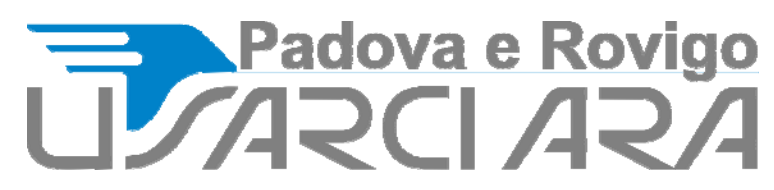

# **Configurazione casella PEC su dispositivi mobile**

Il presente articolo mostra i parametri impostare per consultare la posta certificata Aruba **tramite un qualunque dispositivo mobile**, **quale IOS**, **Android** o **Windows Phone**. Nel dettaglio:

- **POP3**: Permette di trasferire i messaggi dal server di posta al proprio PC. La configurazione di default cancella i messaggi dal server;
- **IMAP**: Consente di gestire i messaggi mantenendoli sul server fino a quando non si decide di eliminarli.

# **POP 3**

#### **Dispositivi IOS e Android**:

IMPOSTAZIONI ACCOUNT

**Nome**: Mario Rossi

**Email**: indirizzo di posta certificata (es: **nomecasella@pec.nomedominio.xxx**) **Password**: la password assegnata alla casella **Tipo di Account**: POP3

# IMPOSTAZIONI SERVER DI POSTA IN ARRIVO

**Posta in Arrivo (POP3)**: pop3s.pec.aruba.it **Nome account**: indirizzo di posta certificata (es: **nomecasella@pec.nomedominio.xxx**) **Password**: la password assegnata alla casella **Usa SSL**: Attiva (IOS) -Tipo di protezione: Accetta tutti i certificati (Android) **Autenticazione**: Password **Porta Server**: 995 IMPOSTAZIONI SERVER DI POSTA IN USCITA

**Posta in uscita(SMTP)**: smtps.pec.aruba.it

**Nome account**: indirizzo di posta (es: **nomecasella@pec.nomedominio.xxx**) **Password**: la password scelta al momento della creazione della casella **Usa SSL**: Attiva (IOS) -Tipo di protezione: Accetta tutti i certificati (Android) **Autenticazione**: Password **Porta Server**: 465

# **Dispositivi Windows Phone**:

IMPOSTAZIONI SERVER **Tipo di Account**: POP3 **Nome Utente/Email**: indirizzo di posta certificata (es: **nomecasella@nomedominio.ext**) **Password**: la password assegnata alla casella **Server della posta in arrivo**: pop3s.pec.aruba.it **Server della posta in uscita (SMTP)**: smtps.pec.aruba.it **Spuntare attive le seguenti opzioni**:

- Il server di posta in uscita richiede l'autenticazione.
- Usa le stesse credenziali per inviare email.
- Richiedi SSL per posta in arrivo (opzione presente in impostazioni avanzate).
- Richiedi SSL per posta in uscita (opzione presente in impostazioni avanzate).

# Padova e Rovigo

#### **IMAP**

# **Dispositivi IOS e Android**:

IMPOSTAZIONI ACCOUNT **Nome**: Mario Rossi **Email**: indirizzo di posta certificata (es: **nomecasella@pec.nomedominio.xxx**) **Password**: la password assegnata alla casella **Tipo di Account**: IMAP IMPOSTAZIONI SERVER DI POSTA IN ARRIVO **Posta in Arrivo (IMAP)**: imaps.pec.aruba.it **Nome account**: indirizzo di posta certificata (es: **nomecasella@pec.nomedominio.xxx**)

**Password**: la password assegnata alla casella **Usa SSL**: Attiva (IOS) -Tipo di protezione: Accetta tutti i certificati (Android) **Autenticazione**: Password **Porta Server**: 993

# IMPOSTAZIONI SERVER DI POSTA IN USCITA

**Posta in uscita(SMTP)**: smtps.pec.aruba.it **Nome account**: indirizzo di posta (es: **nomecasella@pec.nomedominio.xxx**) **Password**: la password scelta al momento della creazione della casella **Usa SSL**: Attiva (IOS) -Tipo di protezione: Accetta tutti i certificati (Android) **Autenticazione**: Password **Porta Server**: 465

#### **Dispositivi Windows Phone**:

#### IMPOSTAZIONI SERVER

**Tipo di Account**: IMAP **Nome Utente/Email**: indirizzo di posta certificata (es: **nomecasella@nomedominio.ext**) **Password**: la password assegnata alla casella **Server della posta in arrivo**: imaps.pec.aruba.it **Server della posta in uscita (SMTP)**: smtps.pec.aruba.it **Spuntare attive le seguenti opzioni**:

- Il server di posta in uscita richiede l'autenticazione.
- Usa le stesse credenziali per inviare email.
- Richiedi SSL per posta in arrivo (opzione presente in impostazioni avanzate).
- Richiedi SSL per posta in uscita (opzione presente in impostazioni avanzate).

# LINK DI CONFIGURAZIONE SISTEMI OPERATIVI CELLULARI

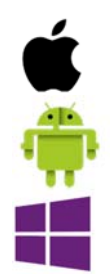

https://support.apple.com/it‐it/HT201320

http://www.samsung.com/it/support/skp/faq/1105588

https://support.microsoft.com/it‐it/help/11696/windows‐phone‐7